# **SwarmLab.io!**

## Πίνακας περιεχομένων

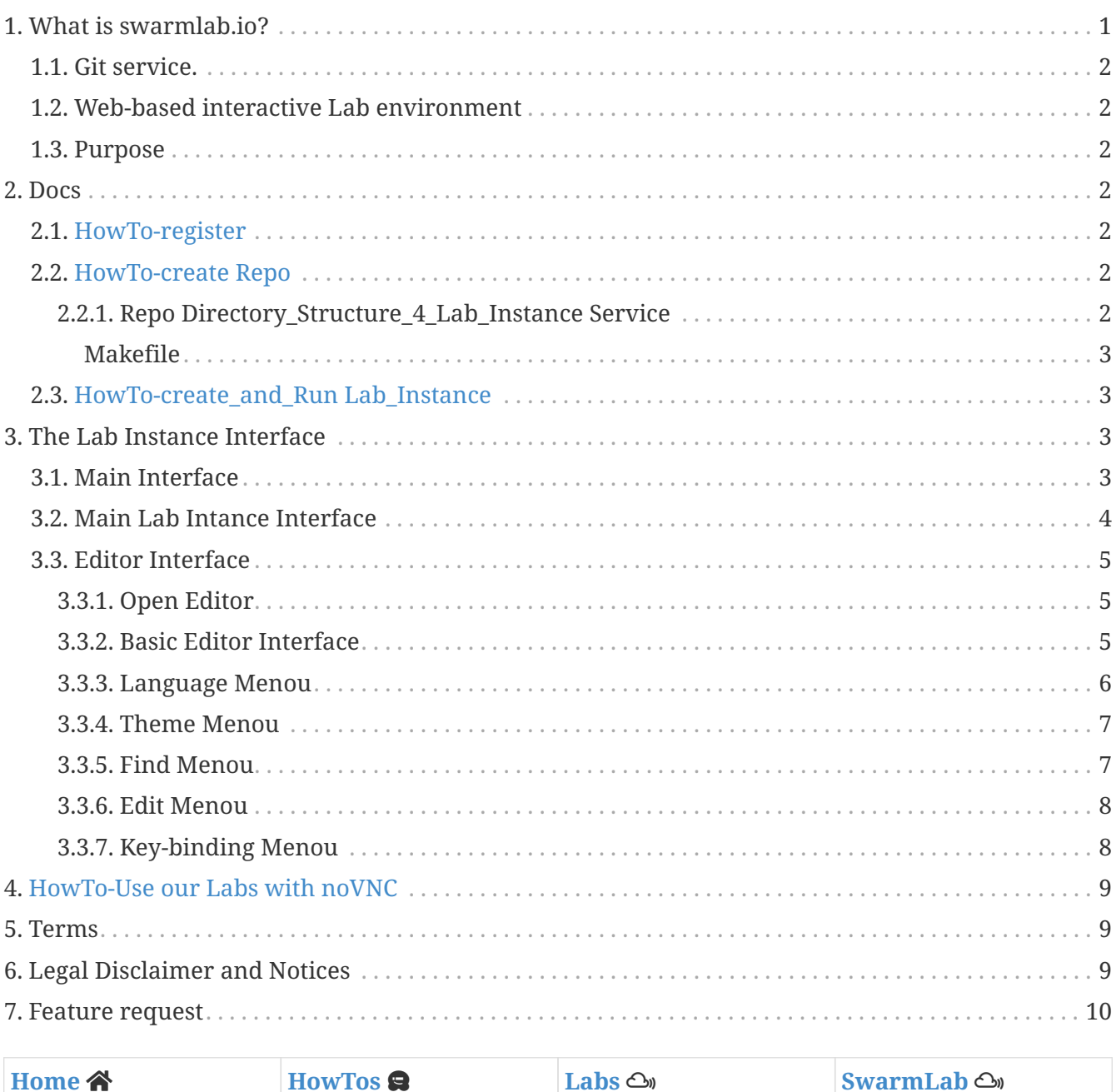

The followin HowTo shows how services are used in swarmlab.io!

## <span id="page-0-0"></span>1. What is swarmlab.io?

A Lab management and orchestration tool that provides On Demand Lab Instances.

Lab Instances are services that run your project in a particular programming enviroment.

The swarmlab.io consists of a main **Git Service** and a **Web-based interactive Lab environment.**

### <span id="page-1-0"></span>**1.1. Git service.**

**git.swarmlab.io is a painless self-hosted Git service.**

It is similar to GitHub, Bitbucket, and GitLab.

<https://git.swarmlab.io:3000> - uses **Gitea**.

### <span id="page-1-1"></span>**1.2. Web-based interactive Lab environment**

<https://api-client.swarmlab.io:8088>- **api-client.swarmlab.io is a web-based interactive development environment for On Demand Lab Instances**

### <span id="page-1-2"></span>**1.3. Purpose**

The goal of this project is to provide the easiest, fastest, and most painless way of using a LAB and its services and technologies.

## <span id="page-1-3"></span>**2. Docs**

### <span id="page-1-4"></span>**2.1. [HowTo-register](http://docs.swarmlab.io/SwarmLab-HowTos/HowTo-register.adoc.html)**

### <span id="page-1-5"></span>**2.2. [HowTo-create Repo](http://docs.swarmlab.io/SwarmLab-HowTos/HowTo-gitea.adoc.html)**

#### <span id="page-1-6"></span>**2.2.1. Repo Directory\_Structure\_4\_Lab\_Instance Service**

Lab Instance service first clone your Repo and then automatically loads certain files based on a known file structure.

*Directory\_Structure*

```
swarmlab/
├── Makefile
      ├── ..
      └── ..
```
You need a file called a **Makefile** to tell make what to do. The makefile tells make how to compile and link a program, it can also tell make how to run miscellaneous commands when explicitly asked (for example, to remove certain files as a clean-up operation)

**Makefile** is executed with the make command, e.g.

*make all*

```
if [ -d swarmlab ]; then
    cd swarmlab
    make all
fi
```
#### <span id="page-2-0"></span>**Makefile**

Lab\_Instance dependencies. **"Makefile"** allows you to automatically pull-in other dependencies when using a Lab\_Instance service.

This file should contain a list of tasks and parameters to insert before the specified repos are executed on Lab\_Instance and a list of tasks to be executed by the Lab\_Instance service.

*example*

```
all: hello_world generate clean
hello_world:
          @echo "Hello World"
generate:
          @echo "Creating empty text files..."
          touch file-{1..10}.txt
clean:
          @echo "Cleaning up..."
          rm *.txt
```
more info [Gnu make](https://www.gnu.org/software/make/manual/html_node/index.html#toc-Overview-of-make)

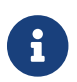

**A** simple example can be found [here](https://git.swarmlab.io:3000/swarmlab/examples-mpi)

### <span id="page-2-1"></span>**2.3. [HowTo-create\\_and\\_Run Lab\\_Instance](http://docs.swarmlab.io/SwarmLab-HowTos/HowTo-create-lab.adoc.html)**

## <span id="page-2-2"></span>**3. The Lab Instance Interface**

### <span id="page-2-3"></span>**3.1. Main Interface**

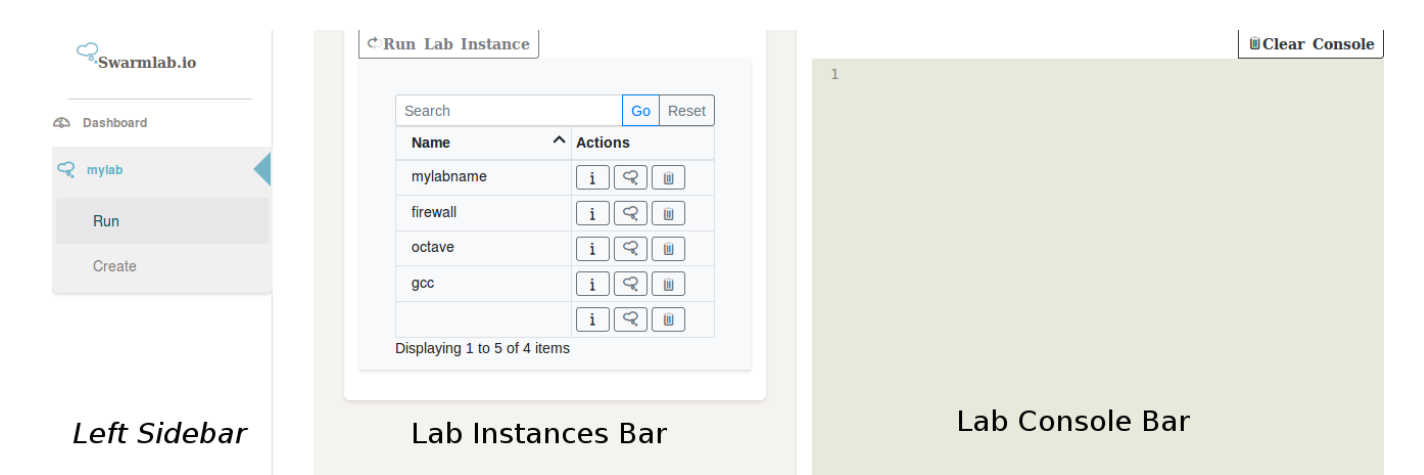

*Figure 1. Main Interface*

### <span id="page-3-0"></span>**3.2. Main Lab Intance Interface**

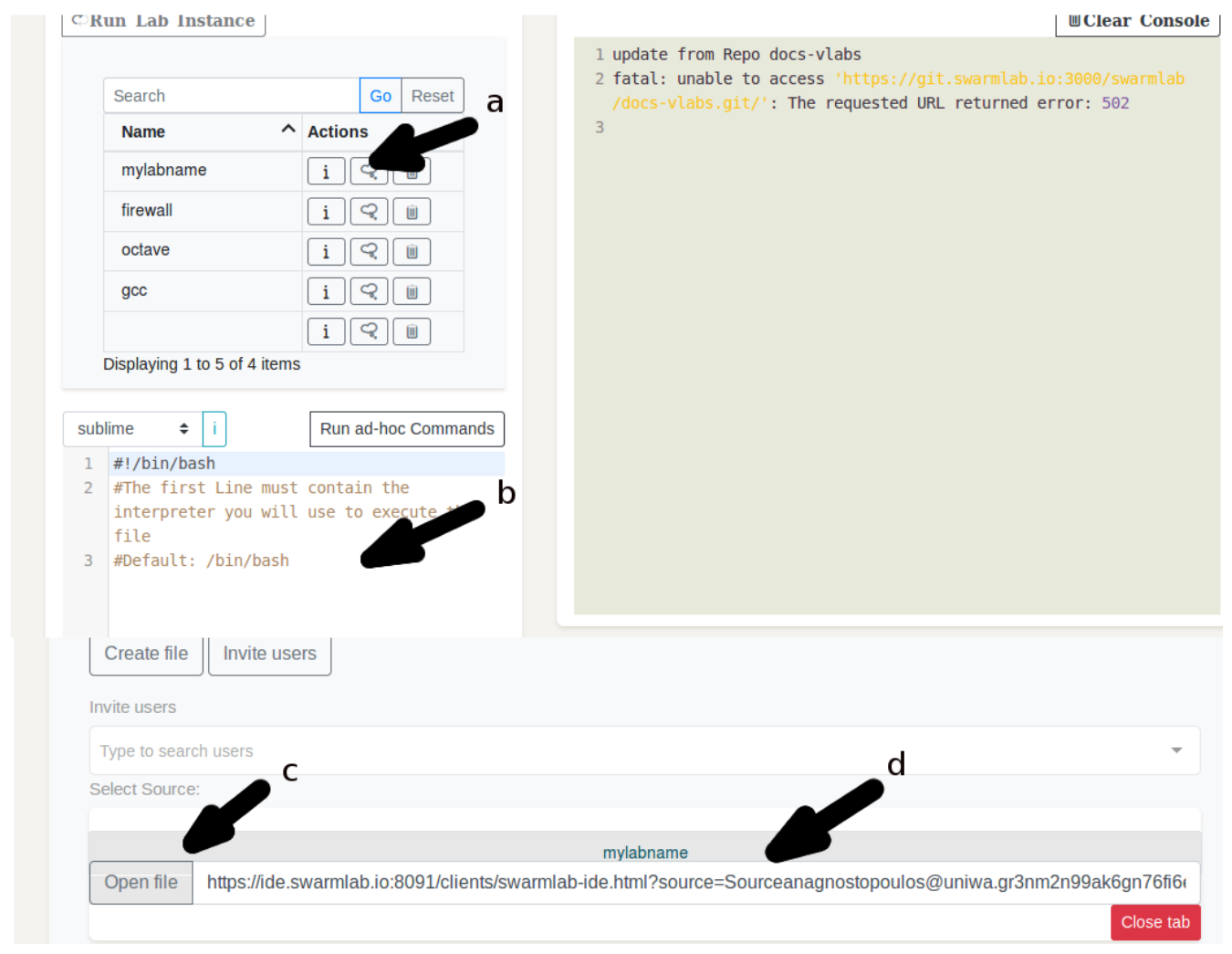

*Figure 2. Lab Instance Interface*

The default menus are:

- **a)** Run your project in particular Lab
- **b)** Terminal provides full support for system shells (bash, tsch, etc.). You can run anything in your system shell, including languages such as php, perl, python etc. The terminal runs on the Lab Instance with sudo rights.
- **c)** Opens a collaborative text editor. The text editor includes syntax highlighting, key maps and basic theming. It can also be used as a terminal with **console output**. It includes a basic **chat** room enviroment.
- **d)** Link to invite users. The "Invite users" function is not available yet, you will have to e-mail it by your self! :-)

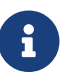

**b, c, d** only appear after you click on a Lab Instance

### <span id="page-4-0"></span>**3.3. Editor Interface**

#### <span id="page-4-1"></span>**3.3.1. Open Editor**

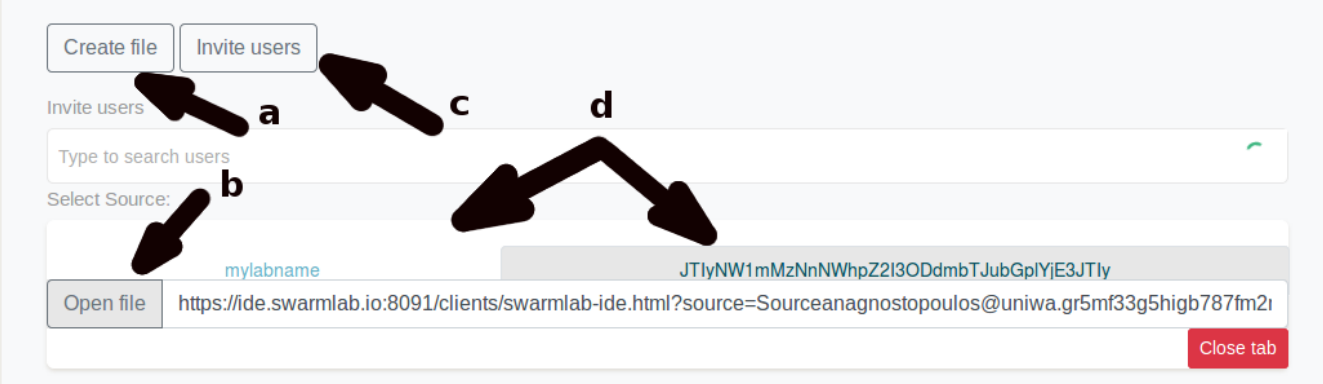

*Figure 3. Open Editor*

The default choisses are:

- **a)** Create a new file and chat session.
- **b)** Open text editor interface.
- **c)** Inivite users
- **d)** File tabs

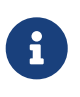

• Run code on Lab Instance\*\* is only available on Lab Instance creator - When you click on "Open File" button not in URL

#### <span id="page-4-2"></span>**3.3.2. Basic Editor Interface**

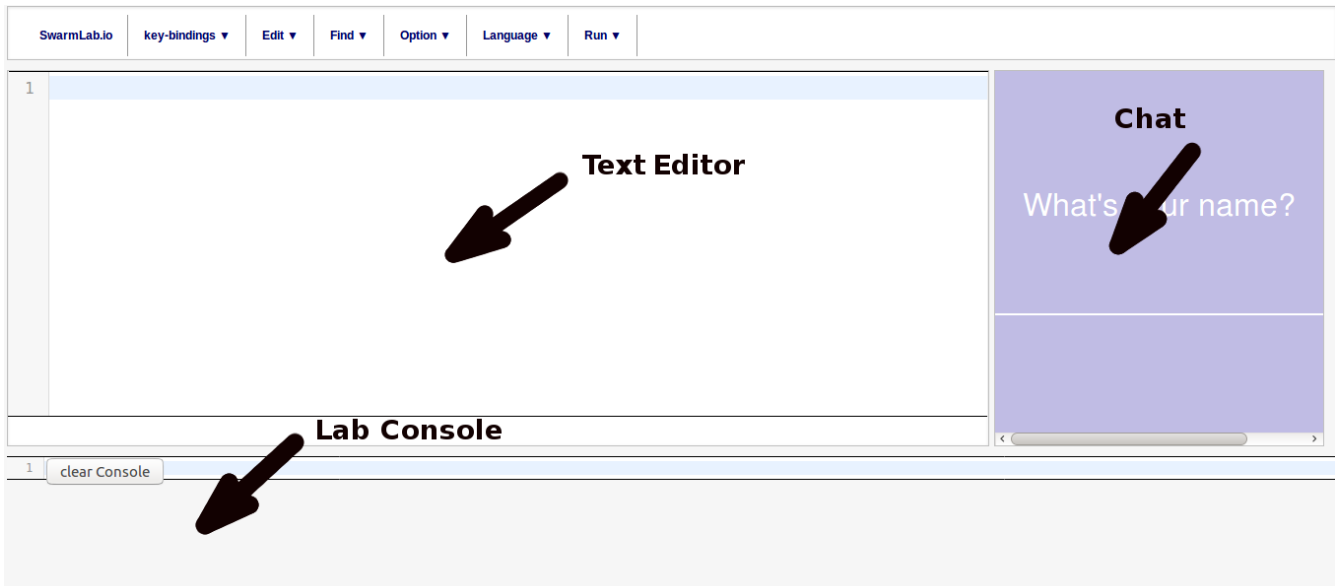

*Figure 4. Basic Editor Interface*

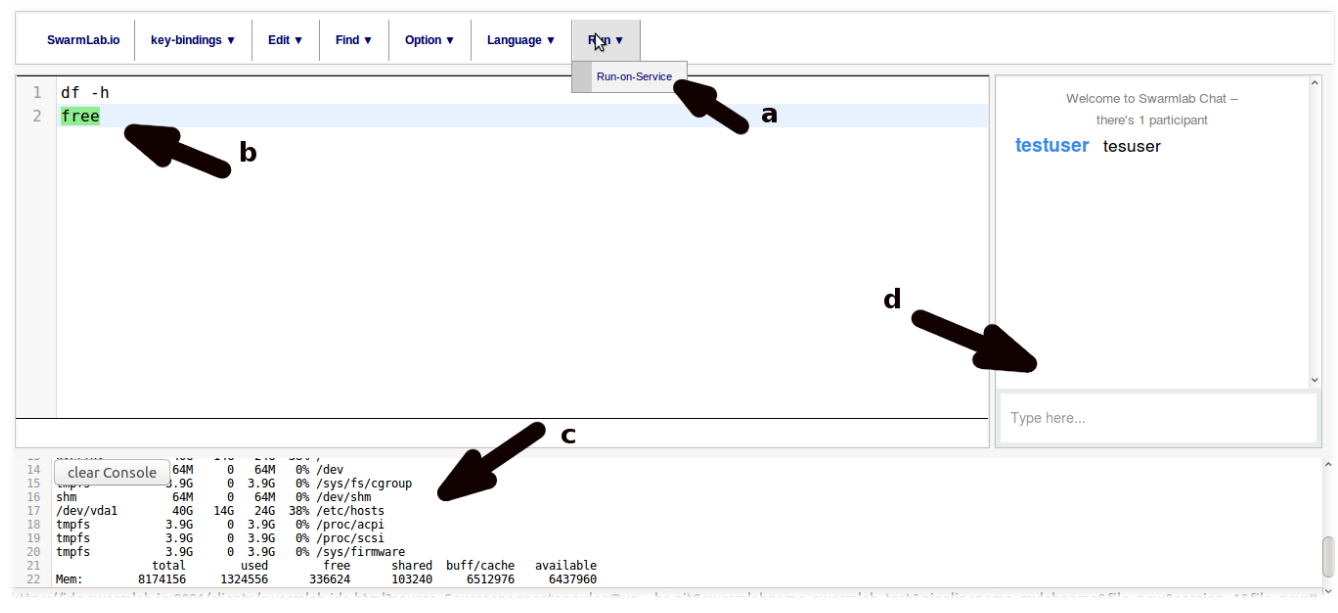

*Figure 5. Editor Interface*

The default menus are:

- **a)** Run your code in particular Lab Instance. You can run anything, including languages such as php, perl, python etc. The code runs on the Lab Instance with sudo rights.
- **b)** The text editor includes syntax highlighting, key maps and basic theming. It can also be used as a terminal with **console output**.
- **c)** Lab Instance Console
- **d)** A basic **chat** room session.

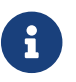

**a,** only available on Lab Instance creator

#### <span id="page-5-0"></span>**3.3.3. Language Menou**

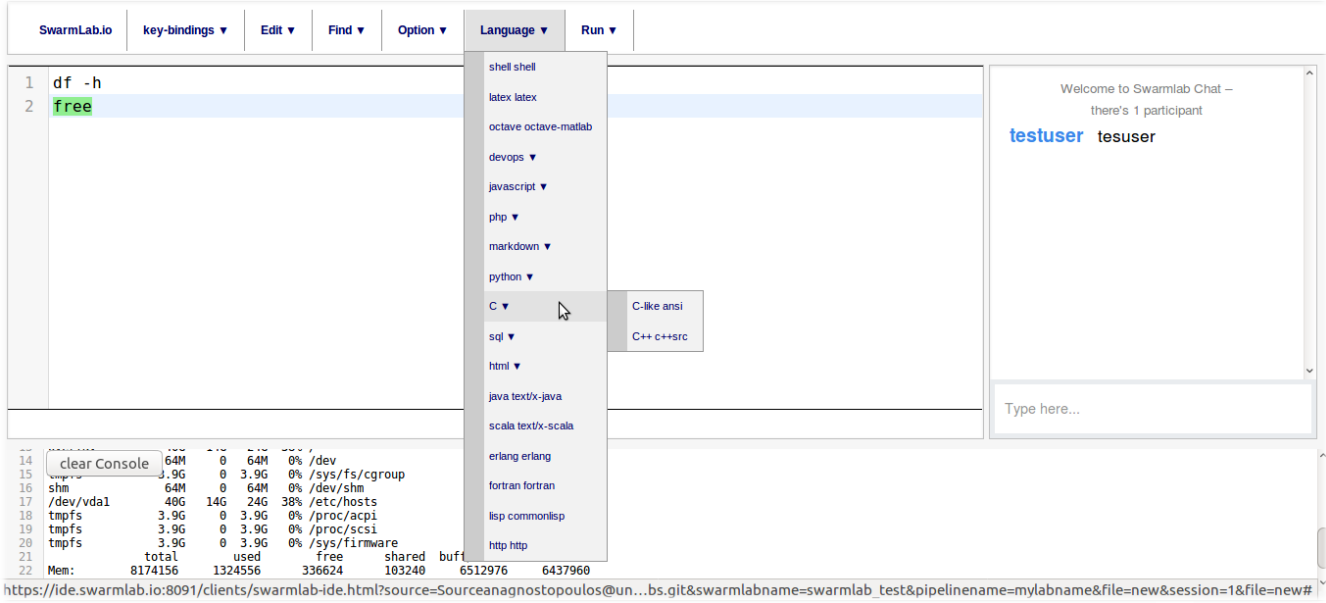

*Figure 6. Language Menou*

#### <span id="page-6-0"></span>**3.3.4. Theme Menou**

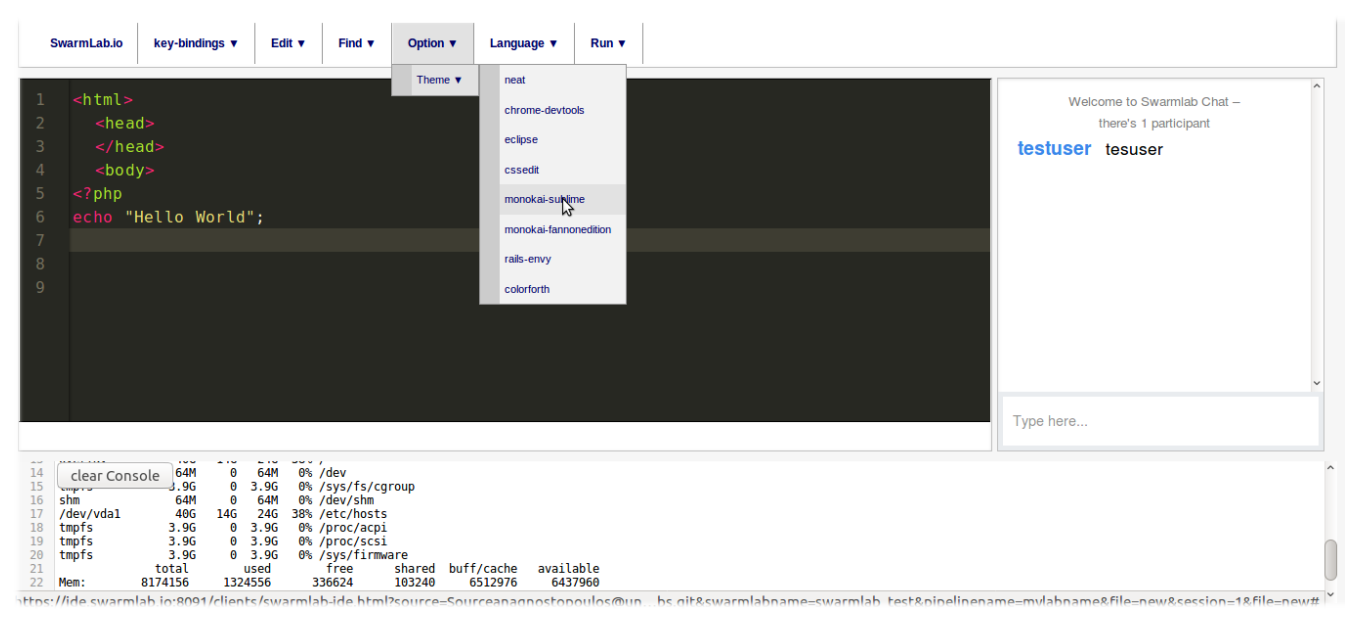

*Figure 7. Theme Menou*

#### <span id="page-6-1"></span>**3.3.5. Find Menou**

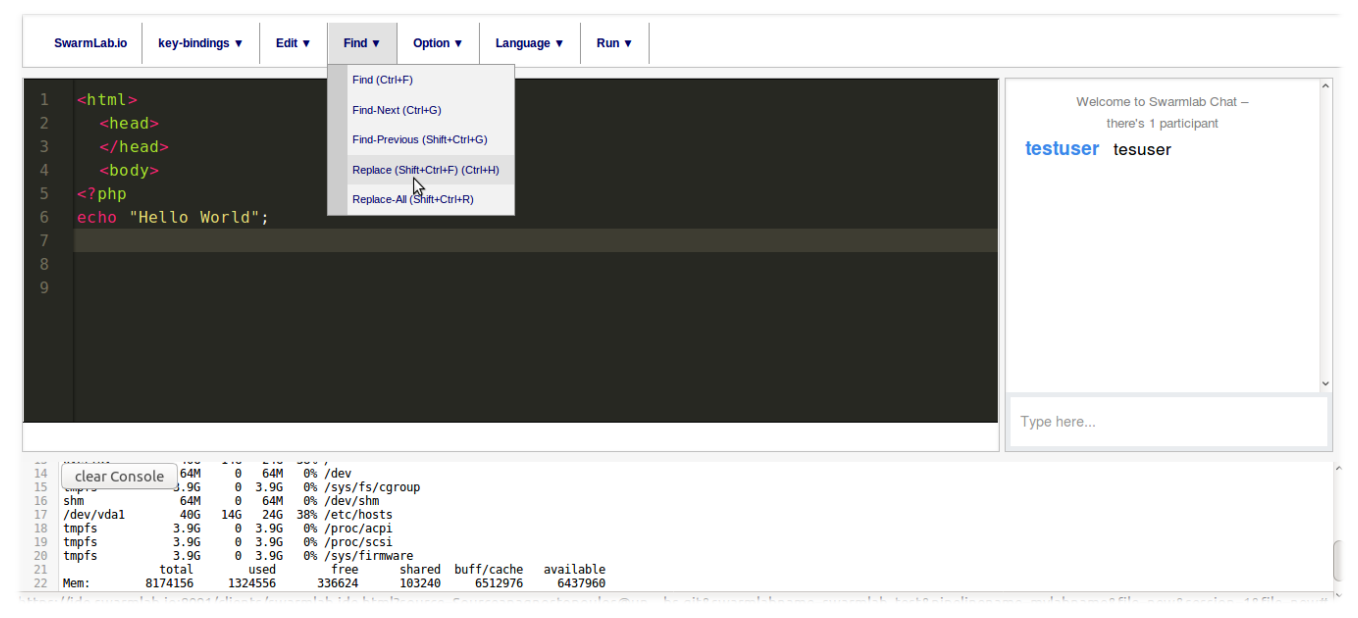

*Figure 8. Find Menou*

#### <span id="page-7-0"></span>**3.3.6. Edit Menou**

|                                                                                                    | key-bindings ▼<br><b>SwarmLab.io</b>                                                                                                    | Edit v<br>Find $\mathbf v$<br>Option $\mathbf v$<br>Run v<br>Language $\blacktriangledown$                                                                                                    |                                                                         |
|----------------------------------------------------------------------------------------------------|----------------------------------------------------------------------------------------------------|----------------------------------------------------------------------------------------------------|-------------------------------------------------------------------------|
| $\mathbf{1}$<br>$\overline{2}$<br>$\overline{3}$<br>$\overline{4}$<br>5<br>6<br>$\overline{7}$<br>$\,$ 8<br>$\overline{9}$ | $<$ html><br>$<$ head $>$<br>$<$ /head><br>$<$ body $>$<br>$<$ ? php<br>echo "Hello World"                                                                                                    | Undo (Ctrl+Z)<br>Redo (Ctrl+Y)<br>Select-All (Ctrl+A)<br>Select-Line (Ctrl+L)<br>Indent (Ctrl+]) $\sqrt{ }$<br>Unindent (Ctrl+[)                                                                                                    | Welcome to Swarmlab Chat -<br>there's 1 participant<br>testuser tesuser |
|                                                                                                    |                                                                                                    |                                                                                                    | Type here                                                               |
| 14<br>15<br>16<br>17<br>18<br>19<br>20<br>21<br>22                                                                         | $\sim$<br>بادعا<br>64M<br>$\Theta$<br>clear Console<br>3.96<br>0, 3.96<br><b>Company of</b><br>64M<br>$\theta$<br>shin<br>/dev/vda1<br>40 <sub>G</sub><br>14G<br>0, 3.96<br>tmpfs<br>3.9G<br>0 3.96<br>3.9G<br>tmpfs<br>0, 3.96<br>3.96<br>tmpfs<br>total<br>used<br>1324556<br>8174156<br>Mem: | and a sea<br>الوارات مناصر<br>$0\%$ /dev<br>64M<br>0% /sys/fs/cgroup<br>0% /dev/shm<br>64M<br><b>24G</b><br>38% /etc/hosts<br>0% /proc/acpi<br>0% /proc/scsi<br>0% /sys/firmware<br>shared buff/cache<br>available<br>free<br>336624<br>103240<br>6512976<br>6437960 |                                                                         |

*Figure 9. Edit Menou*

#### <span id="page-7-1"></span>**3.3.7. Key-binding Menou**

|                                                                                          | <b>SwarmLab.io</b>                                                                           | key-bindings ▼                                                                                                    | Edit v                                                                                     | Find $\mathbf v$                                                                                                    | Option v                                                                         | Language $\blacktriangledown$ | Run v   |                                                                                                    |                  |                                                     |  |
|------------------------------------------------------------------------------------------|----------------------------------------------------------------------------------------------|----------------------------------------------------------------------------------------------------|--------------------------------------------------------------------------------------------|----------------------------------------------------------------------------------------------------|----------------------------------------------------------------------------------|-------------------------------|---------|----------------------------------------------------------------------------------------------------|------------------|-----------------------------------------------------|--|
| $\overline{2}$<br>3<br>$\overline{4}$<br>5<br>6<br>$\overline{7}$<br>8<br>$\overline{9}$ | $<$ html><br><br>thea<br>$\lt$ /he<br>$<$ bod<br>$<$ ? php<br>                               | Cut (Ctrl-X)<br>Copy (Ctrl-C)<br>Paste (Ctrl-V)<br>Line $\mathbf v$<br>selectScope (Shift-Ctrl-Space)<br>Nav                                        |                                                                                            | goDocEnd (Ctrl-End)<br>goLineStart (Home)<br>goLineEnd (End)                                                                          | goDocStart (Ctrl-Home)<br>goSubwordLeft (Alt-Left)<br>goSubwordRight (Alt-Right) |                               |         |                                                                                                    | testuser tesuser | Welcome to Swarmlab Chat -<br>there's 1 participant |  |
|                                                                                          |                                                                                              |                                                                                                    |                                                                                            |                                                                                                    | goScopeStart (Shift-Ctrl-Space)+(Left)<br>goScopeEnd (Shift-Ctrl-Space)+(Right)  |                               |         |                                                                                                    | Type here        |                                                     |  |
| <b>Service</b><br>14<br>15<br>16<br>17<br>18<br>19<br>20<br>21<br>22                     | <br>clear Console<br><b>COUNTY OF</b><br>shm<br>/dev/vda1<br>tmpfs<br>tmpfs<br>tmpfs<br>Mem: | <b>COMPANY</b><br>64M<br>Θ<br>3.96<br>$\boldsymbol{\Theta}$<br>64M<br>Θ<br><b>14G</b><br>40G<br>3.9G<br>3.9G<br>3.9G<br>total<br>8174156<br>1324556 | $- - -$<br>--<br>64M<br>3.9G<br>64M<br><b>24G</b><br>0, 3.96<br>0, 3.96<br>0, 3.96<br>used | 0% /dev<br>0% /sys/fs/cgroup<br>0% /dev/shm<br>38% /etc/hosts<br>0% /proc/acpi<br>0% /proc/scsi<br>0% /sys/firmware<br>free<br>336624 | shared buff/cache<br>103240                                                      | available<br>6512976          | 6437960 | ither//ide.cu/armlab.io:8091/clients/swarmlab.ide.html?source=Sourceanagnostonoulos@un_hs_git&swarmlahname=swarmlab test&ninelinename=mylahname&file=new&session=1&file=new# |                  |                                                     |  |

*Figure 10. Key-binding Menou*

## <span id="page-8-0"></span>**4. [HowTo-Use our Labs with noVNC](http://docs.swarmlab.io/SwarmLab-HowTos/HowTo-novnc.adoc.html)**

## <span id="page-8-1"></span>**5. Terms**

[Terms of Service](https://api-client.swarmlab.io:8088/#/terms)

## <span id="page-8-2"></span>**6. Legal Disclaimer and Notices**

Redistribution and use in source and binary forms, with or without modification, are permitted provided that the following conditions are met:

1. Redistributions of source code must retain the above copyright notice, this list of conditions and the following disclaimer.

2. Redistributions in binary form must reproduce the above copyright notice, this list of conditions and the following disclaimer in the documentation and/or other materials provided with the distribution.

3. Neither the name of Swarmlab.io nor the names of its contributors may be used to endorse or promote products derived from this software without specific prior written permission.

THIS SOFTWARE IS PROVIDED BY THE COPYRIGHT HOLDERS AND CONTRIBUTORS DAS ISD AND ANY EXPRESS OR IMPLIED WARRANTIES, INCLUDING, BUT NOT LIMITED TO, THE IMPLIED WARRANTIES OF MERCHANTABILITY AND FITNESS FOR A PARTICULAR PURPOSE ARE DISCLAIMED. IN NO EVENT SHALL THE COPYRIGHT OWNER OR CONTRIBUTORS BE LIABLE FOR ANY DIRECT, INDIRECT, INCIDENTAL, SPECIAL, EXEMPLARY, OR CONSEQUENTIAL DAMAGES (INCLUDING, BUT NOT LIMITED TO, PROCUREMENT OF SUBSTITUTE GOODS OR SERVICES; LOSS OF USE, DATA, OR PROFITS; OR BUSINESS INTERRUPTION) HOWEVER CAUSED AND ON ANY THEORY OF LIABILITY, WHETHER IN CONTRACT, STRICT LIABILITY, OR TORT (INCLUDING NEGLIGENCE OR OTHERWISE) ARISING IN ANY WAY OUT OF THE USE OF THIS SOFTWARE, EVEN IF ADVISED OF THE POSSIBILITY OF SUCH DAMAGE.

#### **before you continue.**

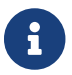

**E** Using swarmlab.io confirms that you agree to both documents.

### <span id="page-9-0"></span>**7. Feature request**

Have a new idea for us?

Please contact us.

apostolos swarmlab.io